Принято на заседании Педагогического Совета школы Протокол от 31.08.2018г. № 1

Подписан цифровой подписью: МБОУ СОШ № 14 СТ. НЕЗАМАЕВСКОЙ <u>No. 14 СТ. 200.14</u> ИНН=234602079401, СНИЛС=01400699206, ОГРН=<br>1022304479823, T=Директор, O=МБОУ СОШ № 14 СТ.<br>НЕЗАМАЕВСКОЙ, STREET="УЛ ЛЕНИНА, ДОМ 6Б", L=<br>Незамиевских, S=23 Краснодарский край, C=RU, G=Елена НЕЗАМАЕВ СКОЙ РЫТ МБОУ СОШ

Утверждаю Директор МБОУ СОШ №14 Е.П.Мигитко

Приказ от 31.08.2018г. № \_\_

#### **ПОЛОЖЕНИЕ**

# **о ведении электронного классного журнала успеваемости и электронных дневников обучающихся АИС «СГО» в МБОУ СОШ № 14 ст.Незамаевской**

#### **1. ОБЩИЕ ПОЛОЖЕНИЯ**

1.1. Данное положение устанавливает единые требования по ведению электронного классного журнала успеваемости и электронного дневника учащегося автоматизированной информационной системы «Сетевой город. Образование» в муниципальном бюджетном общеобразовательном учреждении средней общеобразовательной школе № 14 имени В.И.Муравленко станицы Незамаевской муниципального образования Павловский район Краснодарского края (далее- МБОУ СОШ № 14 ст.Незамаевской).

1.2. Настоящее положение разработано на основании следующих документов:

- Федерального закона от 29.12.2012 №273-ФЗ «Об образовании в Российской Федерации»,

- Федерального закона от 27.07.2006 № 152-ФЗ «О персональных данных»;

- распоряжения Правительства Российской Федерации от 17.12.2009г. №1993-р «Об утверждении сводного перечня первоочередных государственных и муниципальных услуг, предоставляемых в электронном виде»,

- решения заседания президиума Совета при Президенте Российской Федерации по развитию информационного общества в Российской Федерации от 22.12.2010 года,

- Приказа Министерства здравоохранения и социального развития Российской Федерации от 26.08.2010 № 761н «Об утверждении Единого квалификационного справочника должностей руководителей, специалистов и служащих», раздел «Квалификационные характеристики должностей работников образования»;

- Приказ Минобрнауки России от 09.01.2014 N 2 «Об утверждении Порядка применения организациями, осуществляющими образовательную деятельность, электронного обучения, дистанционных образовательных технологий при реализации образовательных программ" (Зарегистрировано в Минюсте России 04.04.2014 N 31823);

- Приказа Министерства образования и науки Российской Федерации от 06.10.2009 № 373 «Об утверждении и введении в действие федерального государственного образовательного стандарта начального общего образования»;

- Приказа Министерства образования и науки Российской Федерации от 17.12.2010 №1897 «Об утверждении федерального государственного стандарта основного общего образования»;

- Приказа Министерства образования и науки Российской Федерации от 04.10.2010 № 986 «Об утверждении федеральных требований к образовательным учреждениям в части минимальной оснащённости учебного процесса и оборудования учебных помещений»;

- письма Министерства образования и науки Российской Федерации от 15.02.2012г. №АП-147/07 «О методических рекомендациях по внедрению систем ведения журналов успеваемости в электронном виде»;

- Устава МБОУ СОШ № 14 ст.Незамаевской.

1.3. Приведённые в положении единые требования к электронному классному журналу формируют условия для реализации Федеральных государственных образовательных стандартов нового поколения по созданию информационно-образовательной среды школы в части:

- фиксации хода образовательного процесса и результатов освоения основной образовательной программы;

- возможности использования данных, формируемых в ходе образовательного процесса для решения задач управления образовательной деятельностью;

- взаимодействия школы с органами, осуществляющими управление в сфере образования.

1.4. Электронный классный журнал является функциональной заменой бумажного классного журнала, включая анкетные, медицинские и другие дополнительные данные.

1.5. Электронным классным журналом (далее - ЭЖ) называется комплекс программных средств автоматизированной информационной системы «Сетевой город. Образование» (далее – АИС «СГО») доступа и работы с базой данных, сформированной для ведения учёта текущей успеваемости учащихся и контроля их посещаемости.

1.6. ЭЖ относится к учебно-педагогической документации школы и является частью информационной образовательной среды школы, его ведение обязательно для каждого учителя и классного руководителя МБОУ СОШ № 14 ст.Незамаевской.

1.7. ЭЖ служит для решения задач, описанных в п.2 настоящего Положения.

1.8. Пользователями ЭЖ и АИС «СГО» являются: администрация и сотрудники школы, учителя, классные руководители, учащиеся и их родители (законные представители).

1.9. Поддержание информации, хранящейся в базе данных АИС «СГО» в актуальном состоянии является обязательным для всех пользователей программы.

# **2. ЦЕЛИ И ЗАДАЧИ, РЕШАЕМЫЕ ЭЛЕКТРОННЫМ КЛАССНЫМ ЖУРНАЛОМ**

2.1. Целью ведения электронных дневников и электронных журналов успеваемости является исполнение государственной услуги по предоставлению информации о текущей успеваемости учащегося, ведению электронного дневника, электронного журнала успеваемости.

2.2. Электронный журнал используется для решения следующих задач:

2.2.1. Информационное обеспечение оказания муниципальной услуги «Предоставление информации о текущей успеваемости учащегося, ведение электронного дневника и электронного журнала успеваемости» в электронном виде.

2.2.2. Формирование дополнительных информационнокоммуникационных компетенций участников образовательного процесса

2.2.3. Создание условий для взаимодействия участников образовательного процесса вне зависимости от их местоположения

2.2.4. Автоматизация учёта и контроля процесса успеваемости, оперативное получение и анализ информации об учебном процессе для принятия управленческих решений.

2.2.5. Хранение в электронном виде данных об успеваемости и посещаемости учащихся, доступ к оценкам за весь период ведения журнала, по всем предметам, в любое время всем участникам образовательного процесса.

2.2.6. Создание единой базы календарно-тематического планирования по всем учебным предметам и параллелям классов.

2.2.7. Обеспечение оперативного контроля за успеваемостью учащихся и посещением ими учебных занятий со стороны родителей (законных представителей), объективное информирование родителей (законных представителей) о ходе и содержании образовательного процесса в школе.

2.2.8. Повышение объективности выставления промежуточных и итоговых отметок, прогнозирование успеваемости отдельных учеников и класса в целом.

2.2.9. Контроль выполнения образовательных программ, утвержденных учебным планом на текущий учебный год.

# **3. ПРАВИЛА И ПОРЯДОК РАБОТЫ С ЭЛЕКТРОННЫМ КЛАССНЫМ ЖУРНАЛОМ И ЭЛЕКТРОННЫМ ДНЕВНИКОМ УЧАЩЕГОСЯ**

3.1. Контроль над функционированием и информационным наполнением ЭЖ в рамках школы обеспечивается рабочей группой.

3.2. Состав рабочей группы по контролю за функционированием и информационным наполнением ЭЖ и план работы по их деятельности утверждаются приказом директора МБОУ СОШ № 14 ст.Незамаевской.

3.3. Функционирование электронных дневников и ЭЖ в школе осуществляется во всех 1 - 11 классах МБОУ СОШ № 14 ст.Незамаевской.

3.4. Результатом работы по информационному наполнению ЭЖ является предоставление получателю-пользователю актуальной и достоверной

информации в форме электронных дневников учащихся. Актуальность и достоверность информации, предоставляемой получателю электронного дневника, обеспечивается её регулярным обновлением.

3.5. Электронный дневник – это сервис, который предоставляется дистанционно и помогает родителям принимать активное и более качественное участие в образовательном процессе своих детей, а также обеспечивает более чёткий и высококачественный обмен информацией с педагогическим коллективом школы.

3.6. Электронный дневник учащегося представляет совокупность сведений:

3.6.1. сведения о ходе и содержании образовательного процесса, в том числе расписание занятий на текущий учебный период;

3.6.2. перечень изучаемых тем и содержание выдаваемых обучающемуся домашних заданий на уроках текущего учебного периода;

3.6.3. результаты текущего контроля успеваемости и промежуточной аттестации учащегося, включая сведения об оценках успеваемости, сведения о содержании занятий и работ, по результатам которых получены оценки;

3.6.4. сведения о посещаемости уроков учащимися за текущий учебный период.

3.7. Основными принципами предоставления электронного дневника являются:

- бесплатность для получателя;

- конфиденциальность предоставляемой информации;

- доступность для соответствующих групп пользователей получения информации о текущей успеваемости учащихся.

3.8. Конфиденциальность предоставляемой информации обеспечивается за счёт авторизированного доступа к информации в электронном дневнике, ограниченной сведениями о конкретном обучающемся.

3.9. Получателями электронных дневников являются учащиеся МБОУ СОШ № 14 ст.Незамаевской и их родители (законные представители), подписавшие заявление - согласие на обработку персональных данных и предоставление информации о текущей успеваемости в форме электронного дневника.

3.10. Родители (законные представители) и учащиеся имеют ограниченный доступ к данным АИС «СГО» и доступ только к собственным данным в электронном дневнике, используют электронный дневник для их просмотра и ведения переписки, в соответствии с инструкцией (Приложение № 1).

3.11. Учащиеся и их родители (законные представители) получают реквизиты доступа к электронному дневнику у классного руководителя.

3.12. Предоставление персональной информации из ЭЖ, а также индивидуальной информации учащихся и их родителей (законных представителей) для учёта успеваемости и электронного обмена с ними, должно быть ограниченно в соответствии с законодательством РФ.

3.13. Перечень и полномочия сотрудников по работе с персональными данными определяются директором школы. Все сотрудники школы, имеющие доступ к персональным данным учащихся и их родителей (законных представителей) подписывают соглашение о неразглашении персональных данных.

3.14. Ответственность за содержание информации, представляемой в форме электронного дневника, несёт директор МБОУ СОШ № 14 ст.Незамаевской.

3.15. Информирование родителей (законных представителей) о возможности получения информации о текущей успеваемости учащихся в форме электронного дневника производится МБОУ СОШ № 14 ст.Незамаевской.

3.16. Педагогические работники должны быть проинструктированы (ежегодно, в конце августа – начале сентября) о порядке заполнения ЭЖ в АИС «Сетевой город. Образование» координатором АИС «Сетевой город. Образование» или заместителем директора, назначаемым для этого приказом руководителя общеобразовательного учреждения.

3.17. Пользователи АИС "СГО", имеющие право оценивать знания учащихся, и члены рабочей группы, ответственной за внедрение и эффективное функционирование АИС "СГО", получают реквизиты доступа к ЭЖ у координатора АИС "СГО".

3.18. Категорически запрещается допускать учащихся к работе с ЭЖ под логином и паролем учителя. Если у учителя есть подозрение в том, что его логин и пароль известен другим лицам (кроме педагогов, замещающих учителя на период отсутствия), то необходимо немедленно сменить пароль и сообщить Координатору АИС "СГО").

3.19. Экран «Классный журнал» в АИС «СГО» предназначен для учителя-предметника, классного руководителя и администрации школы.

3.20. Учителю и классному руководителю запрещается редактировать текущие оценки и посещаемость по прошествии 14 дней. Столбцы ЭЖ, недоступные для редактирования, для пользователей с ролью «Учитель» выделяются серым цветом.

3.21. Каждый учитель МБОУ СОШ № 14 ст.Незамаевской обязан ежедневно выставлять текущие оценки в ЭЖ АИС «СГО» согласно настройкам. По умолчанию, минимальная допустимая оценка в системе "Сетевой Город" равна "2", максимальная оценка равна "5". Итоговая оценка за четверть (полугодие) выставляется в соответствии с Положением о проведении промежуточной аттестации обучающихся и осуществлении текущего контроля их успеваемости МБОУ СОШ № 14 ст.Незамаевской, утвержденного педагогическим советом (протокол № 6 от 09.01.2018).

**4. ОБЯЗАННОСТИ ПОЛЬЗОВАТЕЛЕЙ АИС «Сетевой город. Образование»**

4.1. Директор:

4.1.1. Утверждает нормативную и иную документацию школы по ведению ЭЖ;

4.1.2. Создаёт все необходимые условия для внедрения и обеспечения работы ЭЖ;

4.1.3. Назначает сотрудников школы на исполнение обязанностей по администрированию и сопровождению ЭЖ.

4.2. **Системный администратор А**ИС «Сетевой город. Образование»:

4.2.1. Устанавливает программное обеспечение, необходимое для работы ЭЖ, его своевременное обновление;

4.2.2. Обеспечивает надлежащее функционирование программноаппаратной среды, контролирует работоспособность АИС «СГО»;

4.2.3. Совместно с инженером по сопровождению АИС «СГО» муниципального уровня:

4.2.3.1. Архивирует базу данных и сохраняет её на нескольких электронных носителях с целью предотвращения утери базы данных;

4.2.3.2.Работает со справочниками и параметрами системы;

4.2.3.3.Осуществляет связь со службой технической поддержки АИС «СГО».

## 4.3. **Координатор АИС «СГО» (завуч):**

4.3.1. Организует внедрение АИС «СГО» и функционирование ЭЖ в течение учебного года, разрабатывает нормативную базу для ведения ЭЖ;

4.3.2. Консультирует и обучает (при необходимости) участников образовательного процесса основным приёмам работы в АИС «СГО» и с ЭЖ;

4.3.3. Осуществляет по согласованию с операторами открытие и закрытие учебного года не позднее 10 сентября.

4.3.4. Контролирует действия операторов и поддержание в актуальном состоянии списков сотрудников и учащихся школы в АИС «СГО», регулярность внесения информации пользователями АИС «СГО»;

4.3.5. Назначает роли пользователям, в зависимости от выполняемых ими функций. Для каждой из ролей настраивает права доступа к разным частям системы, в т. ч. и к ЭЖ;

4.3.6. Ведёт мониторинг использования АИС «СГО» родителями и учениками.

4.4. **Оператор АИС «СГО» по учебной работе (ответственное лицо, учитель информатики)**: осуществляет ввод основных данных:

4.4.1. Периоды учебного года;

4.4.2. Список преподаваемых предметов;

4.4.3. Профили учебного плана;

4.4.4. Предельные нагрузки учебного плана;

4.4.5. Предметы, преподаваемые в параллелях;

4.4.6. Типы учебных периодов;

4.4.7. Границы учебных периодов;

4.4.8. Расписания занятий.

4.4.9. В начале каждого учебного года в соответствии со списками учащихся, распределяет учащихся в системе по подгруппам совместно с классными руководителями.

4.5. **Оператор АИС «СГО» по контингенту учащихся (учитель информатики):**

4.5.1. Создает и корректирует учетные записи учащихся и родителей;

4.5.2. Вводит новых пользователей в систему и предоставляет реквизиты доступа (логин и пароль) к АИС «СГО» и ЭЖ учащимся и родителям;

4.5.3. Присоединяет родителей к учащемуся в личной карточке учащегося в АИС «СГО».

4.5.4. Проверяет соответствие внесённых данных в базу АИС «СГО» с согласиями учащихся и (или) их родителей (законных представителей) и при необходимости вносит изменения в личные карточки учащихся;

4.5.5. Формирует классы на параллелях в соответствии с приказами;

4.5.6. Осуществляет перевод учащихся из класса в класс, зачисление и выбытие учащихся в соответствии с решениями Педагогического совета и (или) приказов директора школы.

## 4.6. **Оператор АИС «СГО» по кадрам (учитель информатики):**

4.6.1. Создает в день подписания приказов о приеме на работу учетные записи сотрудников, оформляет личные карточки работников школы в АИС «СГО»;

4.6.2. Проверяет и корректирует достоверность информации в личных карточках работников школы в АИС «СГО»;

4.6.3. Своевременно вносит изменения по движению персонала, в том числе удаляет учетные записи сотрудников в день подписания приказов об увольнении.

4.6.4. Формирует отчёты по кадрам.

4.7. Заместители директора по УР:

4.7.1. Обеспечивают необходимыми данными координатора АИС «СГО» для функционирования ЭЖ;

4.7.2. Осуществляют контроль за работой педагогов по ведению ЭЖ:

4.7.2.1.Своевременность оформления уроков учителями;

4.7.2.2.Наполняемость текущих оценок;

4.7.2.3.Учёт пройденного материала;

4.7.2.4.Запись домашнего задания;

4.7.2.5.Активность участия родителей и учащихся;

4.7.2.6.Установление веса отметки, соответствие веса отметки выполняемой работе.

4.7.3. Совместно с координатором АИС «СГО» разрабатывают нормативную базу учебного процесса для ведения ЭЖ;

4.7.4. Анализируют данные по результативности учебного процесса;

4.7.5. Формируют периодические отчёты учителей и администрации.

4.7.6. Проверяют копии электронных журналов и сводные ведомости успеваемости на бумажном носителе (при наличии) и передают их делопроизводителю для архивации в конце учебного года до 15 июня.

4.7.7. Распечатывает электронные журналы успеваемости и сводные ведомости успеваемости до 30 июля, архивирует копии электронных журналов и сводные ведомости успеваемости на бумажных носителях.

## 4.8. **Классные руководители 1-11 классов:**

4.8.1. Своевременно до 1 сентября заполняют и в течение учебного года следят за актуальностью данных об учащихся и их родителях (законных представителях), ведут переписку с родителями в соответствии с инструкцией. (Приложение №3);

4.8.2. Еженедельно в разделе «Посещаемость» ЭЖ корректируют сведения о пропущенных уроках учащихся (указывают уважительную, неуважительную причину или по болезни);

4.8.3. Контролируют выставление учителями-предметниками отметок учащимся класса. В случае нарушения педагогами своих обязанностей информируют заместителя директора по учебно-воспитательной работе;

4.8.4. Систематически информируют родителей (законных представителей) учащихся о поведении, состоянии успеваемости и посещаемости их детей через отчеты, сформированные на основе данных ЭЖ и согласованные формы оповещения, о возможностях автоматического получения отчета об успеваемости и посещаемости для родителя (законного представителя) за определенный период времени или через распечатку отчёта об успеваемости и посещаемости и вложением его в дневник ученика (при невозможности получения данной информации родителями (законными представителями) в электронной форме) с периодичностью 1 раз в две недели;

4.8.5. Предоставляют реквизиты доступа родителям (законным представителям) и учащимся своего класса к АИС «СГО»;

4.8.6. Организуют сбор документов по обеспечению законодательных требований о защите персональных данных;

4.8.7. Осуществляют контроль доступа родителей и учащихся;

4.8.8. Совместно с координатором АИС "СГО" проводят обучение для учеников и родителей (законных представителей) по работе с ЭЖ;

4.8.9. Организуют обмен информацией с учащимися и родителями (законными представителями);

4.8.10. Предоставляют по окончании четверти заместителю директора по УР отчеты об успеваемости и посещаемости, учащихся класса на бумажных носителях.

## 4.9. **Учителя 1-11 классов:**

4.9.1. Заполняют ЭЖ в день проведения урока. В случае отсутствия основного учителя более 3-х дней учитель, замещающий коллегу, получает доступ у оператора по учебной работе и заполняет ЭЖ в установленном порядке (подпись и другие сведения делаются в журнале замещения уроков);

4.9.2. Систематически проверяют и оценивают знания учащихся, своевременно выставляют оценки учащимся, как в классно-урочной форме обучения, так и при использовании дистанционных форм обучения. Норма ежеурочного оценивания – не менее трех отметок в одном классе. Четвертные и полугодовые отметки выставляются при наличии трех и более текущих отметок за соответствующий период.

4.9.3. Оценивают деятельность обучающихся при использовании дистанционных форм обучения в соответствии с нормами оценок по учебным предметам. Выставляют положительную отметку в журнал в течение трех дней после выполнения задания обучающимся. В случае невыполнения обучающимся домашних заданий, дают ученику возможность после окончания актированных дней (карантина) получить консультации учителя по заданному материалу в классно-урочной форме, необходимую помощь в выполнении работы. Выставляют неудовлетворительную отметку в случае невыполнения заданий после всех вышеперечисленных мероприятий.

4.9.4. Отмечают отсутствующих только символом «ОТ» (причины указывает классный руководитель).

4.9.5. В конце каждого учебного периода подводят итог и предоставляют отчет заместителю директора по УР о соответствии пройденного материала требованиям государственной образовательной программы;

4.9.6. Организуют обмен информацией с учащимися и родителями (законными представителями);

4.9.7. Устраняют замечания в электронном журнале успеваемости, отмеченные координатором АИС "СГО" и (или) заместителем директора по УР в указанные сроки.

# **5. ПРАВА И ОТВЕТСТВЕННОСТЬ ПОЛЬЗОВАТЕЛЕЙ**

5.1. Права:

5.1.1. Пользователи имеют право доступа к ЭЖ ежедневно и круглосуточно;

5.1.2. Все пользователи имеют право на своевременные консультации по вопросам работы с ЭЖ;

5.1.3. Классные руководители имеют право информировать родителей о состоянии успеваемости и посещаемости их детей через отчеты, сформированные на основе данных ЭЖ;

5.1.4. В случае выполнения (невыполнения) данного Положения администрация школы оставляет за собой право применения мер поощрительного и дисциплинарного характера в соответствии законодательством Российской Федерации, локальными актами МБОУ СОШ № 14 ст.Незамаевской.

5.2. Ответственность:

5.2.1. Координатор АИС «Сетевой город. Образование» совместно с системным администратором несут ответственность за техническое функционирование ЭЖ и смежных систем, а также резервное копирование данных и их восстановление в актуальном состоянии;

5.2.2. Учитель информатики (ответственное лицо) АИС «Сетевой город. Образование» несет ответственность за обеспечение бесперебойной работы сети.

5.2.3. Заместители директора по учебно-воспитательной работе несут ответственность:

5.2.3.1. За своевременное выполнение образовательных программ, практических и лабораторных занятий по всем предметам учебного плана;

5.2.3.2. За своевременное выявление и пресечение нарушений в ведении ЭЖ;

5.2.3.3. За достоверность внесённых учителями оценок и отметок учёта посещаемости учащихся.

5.2.4. Учителя несут ответственность:

5.2.4.1. За ежедневное и достоверное заполнение электронных журналов успеваемости, своевременное заполнение журнала;

5.2.4.2. За регулярное и достоверное заполнение оценок и отметок о посещаемости учащихся (или за своевременное и системное выставление отметок, пропусков уроков учащимися);

5.2.4.3. За своевременное и в полном объеме прохождение программы, соответствие записей изученных тем уроков календарно-тематическому планированию;

5.2.4.4. Выставление итоговой оценки за учебный период и учебный год, при условии прохождения программы;

5.2.4.5. Выставление оценок за экзамен и итоговых оценок для аттестата у выпускных классов.

5.2.5. Классные руководители несут ответственность:

5.2.5.1. За актуальность списков классов и информации об учащихся и их родителях (законных представителях):

- за своевременное (до 1 сентября) заполнение и редактирование данных учеников (в личной карточке ученика): ФИО, дата рождения, паспортные данные или данные свидетельства о рождении, место жительства и регистрации, домашний и (или) мобильный телефон (при наличии), иностранный язык, физическая группа, наличие ПК дома, состав семьи;

за своевременное (до 5 сентября) заполнение и редактирование данных родителей (законных представителей) учеников (в личной карточке родителя (законного представителя)): ФИО, место жительства и регистрации, домашний и (или) мобильный телефон (при наличии), степень родства, рабочий телефон;

5.2.5.2. Своевременное информирование заместителя директора по учебной работе о нарушениях, допускаемых учителями-предметниками при ведении классного журнала;

5.2.5.3. Своевременное заполнение сведений о пропуске уроков учащимися, о подведении итогов о количестве дней и уроков, пропущенных каждым учащимся за учебный период и учебный год.

5.2.6. Оператор по кадрам (ответственное лицо) несёт ответственность за достоверность информации в личных картах работников школы, своевременное внесение изменений по движению персонала.

5.2.7. Все пользователи несут ответственность за сохранность своих реквизитов доступа, исключающую подключение посторонних.

# **6. ОТЧЕТНЫЕ ПЕРИОДЫ**

6.1. Отчет по активности пользователей при работе с ЭЖ создается один раз в месяц (ответственный - координатор АИС «СГО»).

6.2. Отчеты по успеваемости и качеству обучения создаются по окончании каждого учебного периода и года (ответственные - педагоги и заместители директора по УР).

# **7. КОНТРОЛЬ И ХРАНЕНИЕ ДАННЫХ**

7.1. Директор школы, координатор и системный администратор АИС «Сетевой город. Образование» обязаны обеспечить меры по бесперебойному функционированию ЭЖ, регулярному созданию резервных копий.

7.2. Контроль за правильностью ведения ЭЖ осуществляется директором, заместителями директора, ответственным лицом не реже 1 раза в месяц.

7.3. В конце каждой учебной четверти ЭЖ проверяется: фактическое выполнение рабочей программы (соответствие учебному плану и тематическому планированию);

объективности выставленных текущих и итоговых оценок; наличию контрольных и текущих проверочных работ.

7.4. Результаты проверки ЭЖ заместителями директора школы доводятся до сведения учителей и классных руководителей.

7.5. В конце каждого полугодия учебного года электронные журналы классов распечатываются. В конце учебного года все листы журнала подшиваются, заверяются печатью школы и подписью директора, и сдаются в архив. Классный журнал хранится 5 лет.

7.6. Сводные ведомости успеваемости и посещаемости учащихся за учебный год в конце учебного года из ЭЖ АИС «Сетевой город. Образование» распечатываются, все листы журнала подшиваются, заверяются печатью школы и подписью директора, и сдаются в архив. Срок хранения сводных ведомостей – 75 лет.

7.7. Распечатывание электронных журналов классов производится только при отсутствии ведения бумажных классных журналов.

Директор Е.П.Мигитко

 Приложение № 1 к Положению о ведении электронного классного журнала успеваемости и электронных дневников учащихся АИС «СГО»

## **Инструкция для учащихся и их родителей (законных представителей) по работе с электронным дневником учащегося АИС «Сетевой город. Образование»**

1. Электронный дневник учащегося в АИС «Сетевой город. Образование» создает единое информационное пространство, объединяющее школу и семьи учащихся. С его помощью родители получают возможность своевременно видеть выставляемые ребенку оценки, заданное домашнее задание, контролировать посещаемость, общаться с преподавателями и представителями администрации школы в режиме offline, получать сообщения о жизни школы и класса. Процесс обучения становится абсолютно прозрачным и понятным, что значительно влияет на повышение качества образования.

2. В АИС «СГО» учащимися и их родителям (законным представителям) доступно текущее расписание уроков и мероприятий; электронный дневник учащегося, куда автоматически попадают отметки, выставленные учителями в электронный классный журнал; отчёты о своей успеваемости и сравнительные отчёты по своему классу.

3. Роль родителя в АИС «СГО» имеет пользователь, связанный с учащимися в его личной карте (родитель, родственник, опекун). Родитель (законный представитель) может оперативно получать информацию об успеваемости и посещаемости своего ребёнка, общаться с учителями и руководством школы в АИС «СГО».

4. Электронный дневник учащегося содержит отметки этого ученика и задания, которые ему назначены преподавателем, а именно:

· все домашние задания;

· задания с обязательной отметкой или уже выставленной отметкой, независимо от даты выполнения;

задания с необязательной отметкой, только в случае, если дата выполнения ещё не истекла.

5. В электронном дневнике отражается всё, что попадает в электронный классный журнал. Если в ЭЖ учитель пометил, что отметка за задание обязательна (т.е. поставил в журнале точку), и срок выполнения задания истёк, то соответствующее задание в электронном дневнике автоматически помечается красным цветом.

6. Удобное листание по неделям позволяет обучающемуся просмотреть задания за любой период времени. Выбрав ссылку на теме задания, ученик может прочитать дополнительные примечания, введённые преподавателем, или загрузить присоединённый к заданию файл.

8. Если задание назначено по электронному учебному курсу, то ученик может войти в соответствующий учебный курс, прочитать текст учебного материала и ответить на контрольные вопросы, после чего автоматически будет определено количество правильных ответов и будет выставлена отметка в классный журнал и дневник.

9. Родитель в АИС «СГО» может просматривать дневник своего ребёнка, но не может выполнять задания.

10. В разделе «Отчёты» учащиеся и родители (законные представители) могут просматривать отчёты о своей текущей успеваемости и посещаемости, итоговой успеваемости и сравнивать их с усреднёнными показателями успеваемости всего класса. Отчёты о персональной успеваемости других учеников для учащегося и родителя недоступны.

## **Вход в систему**

11. АИС «СГО» доступна с любого компьютера, подключенного к локальной сети школы или к сети Интернет.

12. В адресной строке интернет-браузера наберите: http://83.239.46.107 Нажмите на вкладку «войти в Образовательное учреждение». В выпадающих меню выберите тип ОУ: Общеобразовательное, затем Общеобразовательное учреждение: МБОУ СОШ № 14 ст.Незамаевской.

13. В поля «Пользователь» и «Пароль» введите: Имя пользователя (логин) и пароль, которые вам выдал классный руководитель (соблюдая интервалы с пробелом или без пробела).

14. Также Вы можете войти в систему с сайта школы - раздел «Сетевой город. Образование»**.**

15. Желательно сменить пароль после первого входа в систему. Пароль должен быть составлен так, чтобы его было непросто подобрать (не стоит использовать в качестве пароля свою фамилию или дату рождения).

16. Соблюдайте конфиденциальность пароля, т.е. организуйте свою работу в системе таким образом, чтобы другие люди не смогли узнать Ваш пароль.

17. Не забывайте свои имя пользователя (логин) и пароль! Если Вы забыли свой пароль, то он не может быть восстановлен, а новый пароль может задать только классный руководитель.

18. Не сообщайте пароль родителя детям. У них тоже есть возможность работать в системе по своим логином и паролем.

19. Смена пароля происходит в разделе «Персональные настройки» (кнопка «Сменить пароль» в нижней части страницы).

## **Работа в системе «Сетевой город. Образование»**

20. При первом входе в систему, пожалуйста, сразу сообщите, что Вам это удалось. Для этого нажмите кнопку «Почта» в левом верхнем углу экрана — откроется отдельное окошко «Просмотр почтовых сообщений», затем нажмите на кнопку «Создать сообщение». Справа от поля «Кому» нажмите

кнопку «Адресная книга». В поле «группа» выберите «Учителя». В алфавитном списке выберите фамилию своего классного руководителя. Нажмите кнопку «Выбрать». Напишите короткое сообщение, например «К системе подключился» и нажмите кнопку «Отправить».

21. Теперь обследуйте, пожалуйста, все разделы сайта. Пользуйтесь встроенной помощью на каждой странице, в каждом окне — справка (знак вопроса) в левом верхнем углу сайта. Вы должны обнаружить:

- доску общих объявлений;

- расписание занятий и мероприятий на день, неделю, месяц;

- отчеты об успеваемости по различным предметам и сводный отчет;

- дневник заданий Вашего ребёнка, в том числе просроченных;

- коллекцию ссылок в Интернет по образовательной тематике;

- раздел «Персональные настройки»

22. Просим Вас ежедневно просматривать «СГО», просматривать дневник заданий ребёнка, свою почту, читать школьные объявления и, по необходимости, обмениваться сообщениями с классным руководителем, с педагогами и администрацией школы.

23. При просмотре отчётов выберите интересующий Вас отчёт и нажмите на кнопку в виде листа тетради «Для печати».

24. О технических проблемах работы с системой, предложениях по её усовершенствованию сообщайте в форуме – Тема: «Сетевой город. Образование».

25. Вы можете задать любой вопрос о работе школы и учебновоспитательном процессе в форуме – Тема: «Для родителей и учащихся» или «Вопрос директору». Предупреждаем, что Ваш вопрос будут видеть все пользователи системы. Для личных вопросов рекомендуем воспользоваться внутренней почтой данной системы "СГО" и отправить письмо конкретному сотруднику школы.

Приложение № 2 к Положению о ведении электронного классного журнала успеваемости и электронных дневников учащихся АИС «СГО»

## **Инструкция для учителя-предметника по работе с электронным классным журналом АИС «Сетевой город. Образование».**

1. Чтобы открыть электронный классный журнал, необходимо в «Сетевом городе» выбрать раздел **«Классный журнал»**.

2. Первый экран раздела – **«Классный журнал»** - предназначен для ввода текущих отметок и посещаемости. Нужно выбрать класс, предмет и конкретный учебный период. Таблица классного журнала формируется автоматически на основе расписания. В таблице журнала, кроме столбцов с датами занятий, есть столбец «Средняя оценка», в котором автоматически подсчитывается средневзвешенный балл, а также выводится для сведения итоговая отметка за учебный период (если она выставлена).

3. В электронном классном журнале за каждый урок по расписанию выводится один столбец. Если обучающийся получил на уроке несколько отметок, то они будут размещены в одной клетке через пробел. При наведении курсора на пиктограмму под датой в заголовке столбца выводится всплывающая подсказка с названиями назначенных заданий.

**1. Как выставить оценки и посещаемость за урок:**

1.1. Нажмите кнопку **"Добавить задание"**, введите тему задания и выберите тип задания (либо нажмите кнопку **"Добавить домашнее задание"** и введите его тему).

Нажмите кнопку **"Применить"** - появится столбец для выставления оценок учащимся, напротив каждой фамилии можно поставить оценку

1.3. Чтобы **выставить задолженность** за выполнение задания (или таким образом выделить учеников, для которых задание обязательно к выполнению) - нужно поставить галочку слева от ячейки.

1.4. Экран **«Посещаемость»** в разделе **«Классный журнал»**  предназначен для того, чтобы выставлять посещаемость учащихся, как за отдельные уроки, так и за целый день. Именно в этом экране классный руководитель выставляет посещаемость учащихся. Этот экран позволяет увидеть общее количество уроков, пропущенных в каждый день. Если выбрать ссылку с фамилией ученика, то можно изменить причины пропусков – уважительная причина (по заявлению родителей, законных представителей) – УП, по болезни - Б, неуважительная причина – НП.

Чтобы вернуться на страницу классного журнала после редактирования данных, нажмите кнопку **"Сохранить"** (кнопка **"Вернуться"** также вернет вас на страницу журнала, но без сохранения данных).

*Вы можете добавлять задания, проставлять оценки и посещаемость, не возвращаясь после каждого действия в классный журнал. Кнопку "Сохранить" достаточно нажать лишь один раз в конце работы.*

2. Двойная оценка за один урок

Чтобы выставить в системе двойную оценку за один урок (например, за диктант по русскому языку), необходимо на этом экране добавить два столбца с оценками. После возврата в экран **Классный журнал** вы увидите, что один столбец сформирован из двойных оценок.

3. Как ввести домашнее задание

а) Нажав кнопку **"Добавить домашнее задание"**, вы сможете ввести домашнее задание, которое отразится в **дневнике учащегося** и в **"правой половине" классного журнала**.

б) Домашнее задание можно ввести вручную или использовать уже сохранённое в **календарно-тематическом планировании** (КТП).

в) Также назначить домашнее задание можно в экране "**Темы уроков и задания"**.

г) Чтобы назначить задание отдельным ученикам: поставьте галочки справа от тех учеников, кому оно назначается. Чтобы назначить задание всему классу, просто нажмите кнопку "**Выделить все"**. После окончания нажмите кнопку "**Сохранить"**.

д) Чтобы добавить подробности задания для учеников: перейдите из страницы **"Классный журнал"** по кнопке "**Темы уроков и задания"** в экран **"Темы уроков и задания"**, далее выберите нужную дату урока и нажмите на значок для перехода в экран **"Редактирование задания"**.

**4. Как ввести задание другого типа**

**Задание** - это то, за что в "Сетевом Городе" можно поставить отметку. Кроме домашних заданий, можно назначить задание любого другого типа: ответ на уроке, самостоятельная работа, контрольная работа и т.д.

5. Тема урока и тема задания

5.1. Если у вас задано КТП по данному предмету в данном классе, то поле **"Тема урока"** будет представлять собой выпадающий список, включающий в себя все темы из КТП. По умолчанию устанавливается тема первого непривязанного урока из КТП.

Чтобы иметь возможность выбирать тему урока, необходимо следующее:

1) пользователь с ролью *учителя* должен быть назначен преподавателем данного предмета в данном классе (определяется на закладке **"Предметы"**, вариант **по классам**);

2) для данного класса должен быть назначен какой-либо вариант КТП (определяется в разделе **"Планирование уроков"** на странице **Использование вариантов планов уроков в классном журнале**). Если не назначено никакого варианта, то вместо выпадающего списка **Темы уроков**, будет ссылка "назначить вариант планирования", ведущая на экран **"Календарнотематическое планирование"**.

Поле **"Тема задания"** автоматически заполняется **темой урока** из КТП, если соблюдены следующие условия:

а) для данного предмета заполнено КТП

б) для данного класса и предмета выбран вариант КТП

в) также выбрана **Тема урока** в этот день.

Если же для данного класса и предмета не заполнено КТП, то в поле **"Тема задания"** по умолчанию будет написано "---Не указана---", с возможностью отредактировать эту строку.

Максимально возможная длина каждого из полей **"Тема урока"** и **"Тема задания"** - 200 символов.

5.2. Тема урока формулируется в соответствии с утверждённым календарно-тематическим планированием. При проведении сдвоенных уроков записывают тему урока в каждой графе .Не допускаются записи вида Контрольная работа, Практическая работа № 2 и т.п.

*Правильная запись:*

Практическая работа № 5 «Размещение топливных баз» (или без номера).

Диктант № 2 «Сложное предложение».

Лабораторная работа № 1 «Определение доброкачественной пищи».

Допускаются сокращения: Кр.р, Пр.р., Л.р., С.р.

5.3. Особое внимание следует обратить на специфику записей уроков по следующим учебным предметам:

*Литература*

Отметки за творческие работы (классные, домашние сочинения и др.) выставляются в разных столбцах заданий в колонке одного урока.

*Русский язык*

Отметку за контрольный диктант с грамматическим заданием, сочинение, изложение следует выставлять в разных столбцах заданий, но в колонке одного урока.

*Иностранный язык*

Все записи ведутся на русском языке. Например:

«Ознакомление с определённым артиклем».

5.4. Не забывайте сохранять введённые изменения в электронный классный журнал (кнопка **«Сохранить»**)!

5.5. При выставлении отметок удобно переходить из ячейки в ячейку с помощью клавиши Tab или "стрелка вниз". Если ввести отметку по 5-балльной шкале, курсор также автоматически перейдёт в следующую ячейку. Если в поле отметки нажать клавишу «Н» (в любом регистре) или клавишу «0» (на основной или дополнительной клавиатуре), то соответствующая ячейка посещаемости заполнится значением «ОТ» и курсор переходит вниз в поле отметки следующего ученика. Введя нужные отметки и посещаемость, нажмите кнопку **«Сохранить».**

5.6. После выставления отметок соответствующий столбец в журнале выделен красной галочкой - это означает, что задание создано. Аналогичным

образом, нажав на пиктограмму нужного столбца, можно отредактировать отметки и посещаемость, а также добавить новые задания.

5.8. Не забывайте, что в электронном классном журнале запрещено редактировать текущие оценки и посещаемость по прошествии 14 дней! Столбцы классного журнала, недоступные для редактирования, для пользователей с ролью «Учитель» выделяются серым цветом. Для решения данного вопроса необходимо обратиться к Координатору АИС «Сетевой город. Образование» или оператору по учебной работе.

5.9. Среди типов задания есть тип **«Срезовая работа»**. Это «контрольные точки» в течение учебного периода, которые учитываются в некоторых отчётах. Столбец задания типа **«Срезовая работа»** подсвечивается в классном журнале розовым цветом фона. В качестве срезовых работ выступают административные, региональные и всероссийские работы.

5.10. Кнопка **«Темы уроков и задания**» ведёт в экран, напоминающий правую половину бумажного классного журнала. Здесь можно соотнести конкретные даты в расписании с темами уроков, введёнными в календарнотематическом плане. Темы уроков приведены для варианта календарнотематического плана, по которому занимается выбранный класс. Также здесь можно редактировать любые уже созданные задания и добавлять новые домашние задания. Причём, может быть создан только один столбец с заданием типа **«Домашнее задание»**.

5.11. Чтобы отредактировать задание нажмите на пиктограмму в виде карандаша рядом с нужным заданием. В открывшемся экране можно отредактировать тип и тему задания, тип отметки, внести примечания для учеников, присоединить необходимые файлы, а также просмотреть подробности урока, если занятие связано с календарно-тематическим планированием.

5.12. Для удаления столбца задания из классного журнала предназначена пиктограмма в виде крестика . Обратите внимание, что нельзя удалить столбцы, в которых уже выставлены отметки!

5.13. В 1-м классе оценки в журнал ни по одному учебному предмету не ставятся.

5.14. Отметка «н/а» (не аттестован) может быть выставлена только в случае пропуска учащимися более 2/3 учебного времени по неуважительной причине. При пропуске урока по уважительной причине в графе «Итоговая отметка» ставится «осв.» (освобожден).

5.15. За один урок учителем должны выставляться не менее трех – четырех отметок учащимся. Каждый обучающийся должен быть опрошен любым из видов опроса минимум один раз в 5 уроков.

5.16. Выставление неудовлетворительных оценок на первых уроках после длительного отсутствия учащихся (трёх и более уроков), после каникул сдерживает развитие успехов в их учебно-познавательной деятельности и формирует негативное отношение к учению и учебным предметам.

5.17. Отметки за письменные виды работ (самостоятельные работы, контрольные работы, практические и лабораторные работы) выставляются всем обучающимся, кроме отсутствующих, в графе того дня, когда проходила работа, с учётом контрольных нормативов на проверку работ данного вида.

#### **Как внести домашнее задание.**

1. Домашнее задание – выделенный тип задания. Для каждого урока по расписанию домашнее задание может быть только одно. Добавление домашнего задания происходит по кнопке **«Добавить домашнее задание»**  аналогично добавлению других заданий. Также домашнее задание можно добавить в экране **«Темы уроков и задания»**.

2. В экране **«Темы уроков и задания»** домашнее задание выводится напротив следующего урока по расписанию, то есть напротив того урока, к которому оно должно быть выполнено.

3. Чтобы добавить домашнее задание, нажмите на пиктограмму в виде карандаша рядом с нужной датой.

4. Если с занятием не связаны темы уроков из календарно-тематического плана, то при создании домашнего задания требуется указать тип оценки, ввести текст домашнего задания и, если необходимо, ввести подробности для учеников и присоединить к заданию файл.

5. Если с занятием связана тема урока из календарно-тематического плана, то, кроме вышеперечисленного, требуется выбрать урок из тематического планирования, к которому относится домашнее задание.

6. Домашнее задание можно ввести как вручную, выбрав в поле «Связь с КТП» пункт «нет», так и получить из календарно-тематического плана (если домашнее задание задано в свойствах урока), выбрав пункт «из КТП». Пункт «изменить в КТП» предназначен для сохранения изменений в домашнем задании, заданном в календарно-тематическом планировании.

7. В графе «Домашнее задание» может указываться содержание задания, страницы, номер задач и упражнений с отражением специфики организации домашней работы, например: «Повторить, составить план к тексту, составить или заполнить таблицу, учить наизусть, ответить на вопросы, домашнее сочинение, реферат, сделать рисунок» и другие.

8. Домашние задания в электронный журнал вносятся ежеурочно по всем предметам, в т.ч. по физической культуре, ОБЖ, технологии, ИЗО, музыке. Текст домашних заданий конкретизируется действиями: «повторить», «выполнить», выучить» и т.п.

## **Где выставляются оценки за учебный период**

Оценки за учебный период (четверть, полугодие), а также за год, экзамен и итоги года - выставляются на отдельной закладке **Итоговые отметки**.

#### **Выставление итоговых отметок.**

1. Для выставления итоговых отметок за каждый зачётный период (четверть, полугодие) предназначен экран **«Итоговые отметки»**.

2. Итоговая оценка за четверть (полугодие) не должна выводиться механически, как средне - арифметическая предшествующих отметок. Будет использоваться средневзвешенная система оценки образовательных достижений обучающихся ( с 1 сентября 2022 года). Решающим при её определении следует считать фактическую подготовку ученика по всем показателям ко времени выведения этой отметки. При выведении итоговой отметки за четверть, полугодие преимущественное значение придаётся отметкам за письменные, контрольные, практические и лабораторные работы (математике, физике, химии и т.д.), а также результатам сдачи зачётов в 9 – 11 х классах. А также, согласно Положения школы о единых требованиях к оцениванию знаний, умений и навыков, предметных и метапредметных результатов обучающихся по различным учебным предметам и видам учебной деятельности (протокол педсовета от 28.08.2019. № 1)

3. В электронном классном журнале для удобства выставления итоговых отметок напротив фамилии каждого ученика автоматически будет приведён текущий средний балл, и если он близок к 3, 4 и 5, то округлённый средний балл будет предложен в качестве итоговой отметки. Эти данные корректируются.

4. При выставлении годовой оценки выводятся для справки все оценки за четверти (полугодия). При выставлении отметки по итогам года годовые отметки автоматически копируются в поле ввода итоговой отметки, с возможностью ручной корректировки.

5. Также можно ввести для ученика несколько отметок за экзамен, предварительно выбрав тип экзамена – устный, письменный, ЕГЭ и др.

# **Календарно-тематическое планирование**

1. В разделе **«Планирование уроков»** учитель вводит календарнотематические планы по предметам. Для его создания предназначен экран **«Планы уроков»**. Если календарно-тематический план составлен, то введённые темы уроков автоматически будут показаны в классном журнале при условии назначения этого варианта КТП.

2. Чтобы создать календарно-тематический план, нужно выбрать конкретную параллель и предмет. Может понадобиться вести различное планирование по предмету в классах одной параллели, например, ввести разные планы уроков для разных классов или даже для разных подгрупп в одном классе. Для этого вводится понятие «варианта» плана уроков. Нажав кнопку **«Варианты»**, можно ввести нужные названия вариантов планов уроков. Кнопка **«Использование в журнале»** позволяет определить, в каком конкретно классе или подгруппе какой вариант плана уроков используется.

3. Календарно-тематический план в «Сетевом городе» состоит из разделов и уроков, для удобства эта иерархия представлена в виде дерева. После того, как созданы варианты плана уроков, во внутреннем окне отметьте мышкой название плана урока и нажмите кнопку **«Создать»**, чтобы создать раздел. В появившейся форме заполните поля **«Название раздела»**, **«Номер** 

**раздела»**, **«Описание»** и нажмите кнопку **«Сохранить»**, после чего только что созданный раздел появится в списке.

4. Теперь отметьте мышкой название раздела во внутреннем окне и нажмите кнопку **«Создать»** - Вы перейдёте в экран создания урока. Аналогично для урока нужно заполнить поля «Тема урока», «Номер урока в разделе», «Количество часов».

5. По желанию можете заполнить поле «Домашнее задание», а также присоединить к нему необходимые файлы. Внесённое в КТП домашнее задание в последующем можно использовать в классном журнале.

6. Календарно-тематический план в «Сетевом городе» не привязан к конкретным датам уроков. В экране **«Планы уроков»** задаётся всего лишь порядок разделов и уроков, и количество часов. Даты проведения конкретных уроков задаются в классном журнале, и для разных классов (или подгрупп) они могут быть различны.

7. Существует возможность импортирования КТП из заранее созданных файлов КТП в специальном формате.

## **Создание классных мероприятий**

1. «Сетевой город. Образование» позволяет классному руководителю создавать классные мероприятия в своём классе, например, классный час, родительское собрание и т.п. Для этого нужно войти в экран **«Расписание»**, нажать вкладку **«Год»**, нажать кнопку **«События года»** и выбрать вид **«Классные мероприятия»**.

2. Для классного мероприятия выбирается дата, указываются время начала и время окончания, кабинет и описание, после чего классное мероприятие автоматически смогут видеть в своём расписании все преподаватели, ведущие предметы в этом классе, все учащиеся этого класса и их родители (законные представители).

3. Консультации по предметам могут быть оформлены как школьные или классные мероприятия. Они будут видны учащимися в расписании на день, на неделю и на месяц.

## Безопасность

1. В целях безопасности рекомендуется один раз в месяц изменять свой пароль доступа в АИС «СГО».

2. В случае малейших подозрений о несанкционированном использовании пароля доступа немедленно изменить свой пароль и сообщить оператору или координатору системы.

Приложение № 3 к Положению о ведении электронного классного журнала успеваемости и электронных дневников учащихся АИС «СГО» Директору МБОУ СОШ№ 14 Е.П.Мигитко,

(Ф.И.О.заявителя)

проживающей(его) по адресу:

\_\_\_\_\_\_\_\_\_\_\_\_\_\_\_\_\_\_\_\_\_\_\_\_\_\_\_\_

\_\_\_\_\_\_\_\_\_\_\_\_\_\_\_\_\_\_\_\_\_\_\_\_\_\_\_\_

\_\_\_\_\_\_\_\_\_\_\_\_\_\_\_\_\_\_\_\_\_\_\_\_\_\_\_\_ \_\_\_\_\_\_\_\_\_\_\_\_\_\_\_\_\_\_\_\_\_\_\_\_\_\_\_\_

Контактный телефон

\_\_\_\_\_\_\_\_\_\_\_\_\_\_\_\_\_\_\_\_\_ Адрес электронной почты

\_\_\_\_\_\_\_\_\_\_\_\_\_\_\_\_\_\_\_\_\_

# ЗАЯВЛЕНИЕ

о предоставлении информации о текущей успеваемости в форме электронного дневника в АИС «СГО»

Прошу представлять информацию о текущей успеваемости моего ребенка (сына, дочери) \_\_\_\_\_\_\_\_\_\_\_\_\_\_\_\_\_\_\_\_\_\_\_\_\_\_\_\_\_\_\_\_\_\_\_\_\_\_\_\_\_\_\_\_\_\_\_\_\_\_\_\_\_\_\_\_\_\_\_\_\_\_\_\_\_\_\_\_

*(фамилия, имя, отчество)*

учащегося \_\_\_\_\_ класса в форме электронного дневника.

Даю согласие на обработку моих персональных данных и данных моего ребенка.

Подпись \_\_\_\_\_\_\_\_\_\_\_\_\_\_\_\_\_\_\_\_\_\_\_\_\_\_ « \_\_\_\_ » \_\_\_\_\_\_\_\_\_\_\_\_\_\_\_\_\_\_\_ 20\_\_\_ г.

#### *С Положением ознакомлены:*

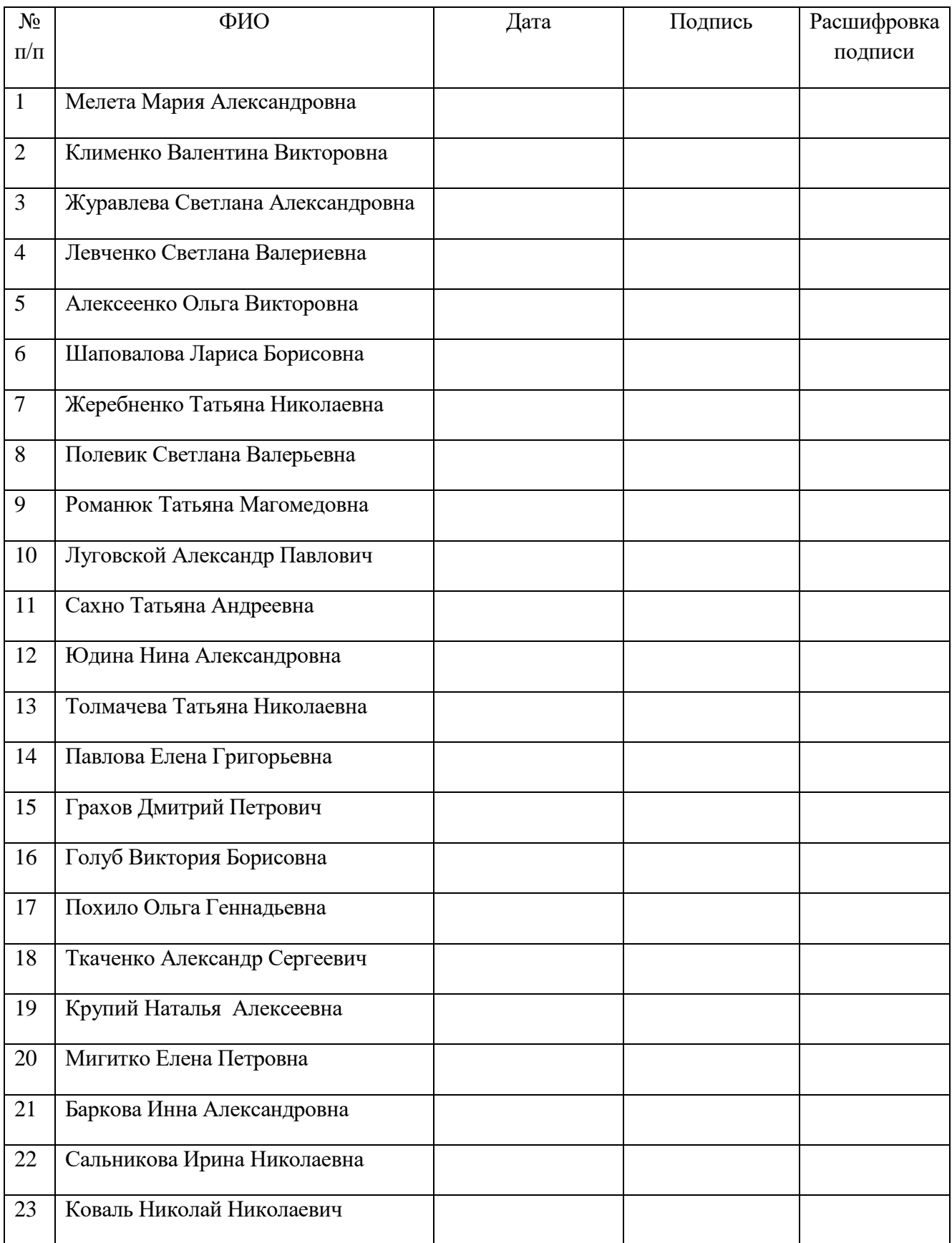